# **Shooting with SONY XDCAM EX**

Follow the steps below to properly attach the Sony XDCAM EX camera to your MOVIEtube LT or MOVIEtube ST.

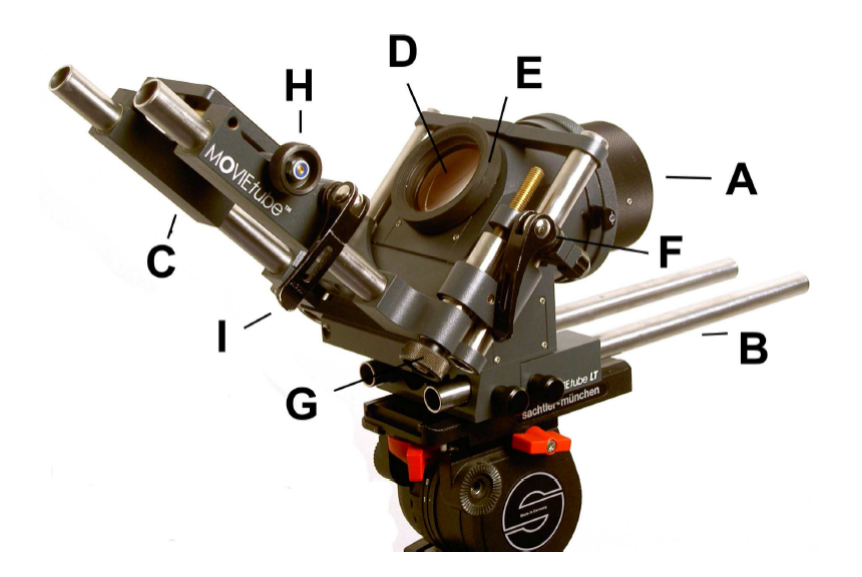

- A) Lens mount
- B) 15mm light weight support
- C) Docking camera sled
- D) Ocular
- E) Ocular rubber
- F) Quick release handle for z-axis
- G) Fine adjusting knob for z-axis
- H) Fine adjusting knob for y-axis
- I) Quick release handle for camera sled

- **1. Remove the protection cap of the lens mount and attach a lens**
- **2. On the XDCAM EX Camera remove following items:** 
	- Sunshade.
	- External microphone
	- Any kind of filters and adapter rings from the front lens.
- **3. Remove the camera sled** from the docking bride by releasing the quick release handle.

### **4. Attach the camera sled**

to the XDCAM EX Camera with the ¼" screw. Make sure that the camera is mounted parallel to the sled. (see pic. 1)

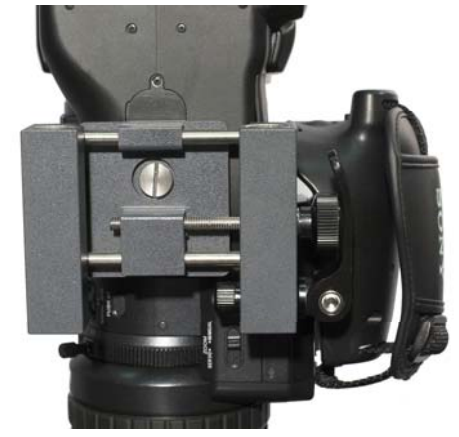

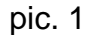

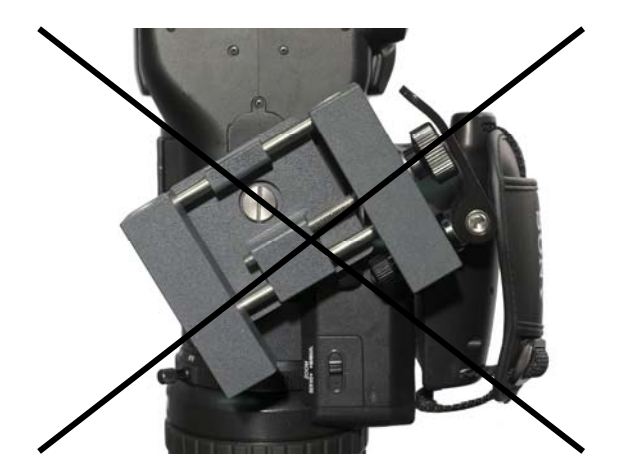

### **5. Mount docking camera on the ocular**

Attach the EX docking ring on the front lens of the camera. Slide the camera towards the ocular. The Sony XDCAM EX docking ring overlaps the ocular and touches the body. Make sure that the top of the ocular is not yet in contact with the docking ring so that camera adjustments can be made easily. (see pic. 2)

**Note:** Switch the zoom to manual and zoom to approximately f=40mm. (see pic. 3)

### **6. Settings on the docking camera**

Set the focus to infinity by pressing the infinity button of the camera focus control. Make sure that the focus is set to manual.

Switch steadyshot off.

Fully open the iris on the docking camera lens.

All relevant settings on the docking camera must be set to manual. For example: focus, iris, gain and shutter.

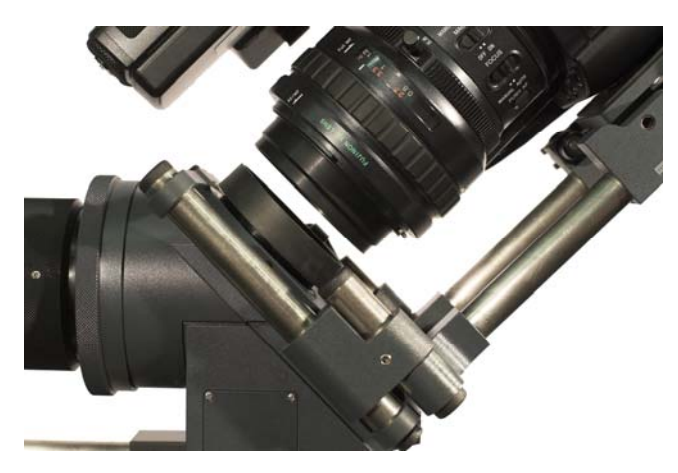

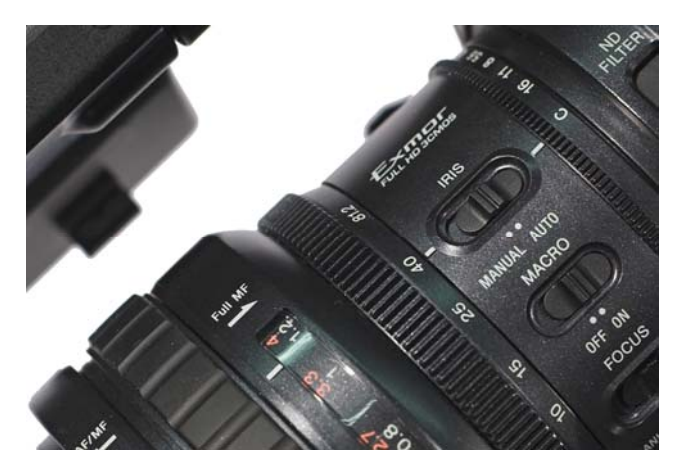

 $\mathsf{pic} \ldotp 2$  pic. 3

### **7. Fine adjusting of the image**

Point the MOVIEtube LT/ST to a uniform background. Open the iris of the film lens.

Adjust the zoom of the docking camera until you can see the round gate completely. (see pic. 4) Adjust the docking camera in a way that its docking ring can be slid over the ocular. The round gate should appear in the middle of your docking camera LCD, so that the gate is centred horizontally. Vertical centering is not so important. (See chapter "Docking bridge adjustment") Zoom in to focal length f=40mm for virtual 35mm gate until you achieve a homogeneous image without the gate borders.

If necessary readjust the docking camera by using vernier adjustments up/down or left/right.

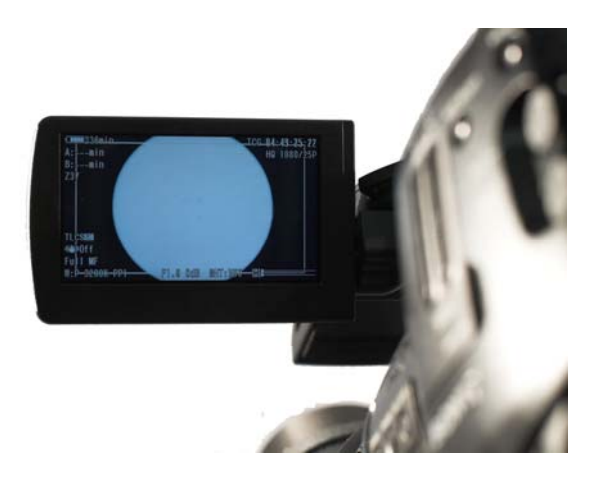

pic. 4

**8. Tip:** 

If you can't adjust the gate exactly to the middle by using left and right vernier adjustment, loosen the ¼" screw and gently push the docking camera to left or right. Don't forget to tighten the screw again.

If you can't adjust the gate exactly to the middle by using up and down vernier adjustment your XDCAM EX might be not vertical parallel mounted. In that case loosen your  $\frac{1}{4}$ " screw and use spacers between the camera sled and the camera sled rubber or under the camera directly (see pic. 6). Don't forget to tighten the screw again.

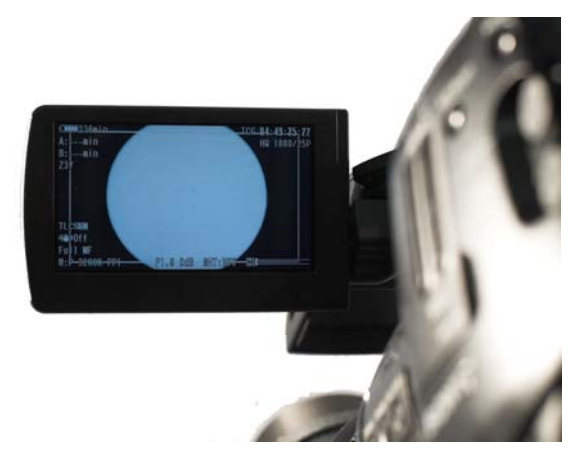

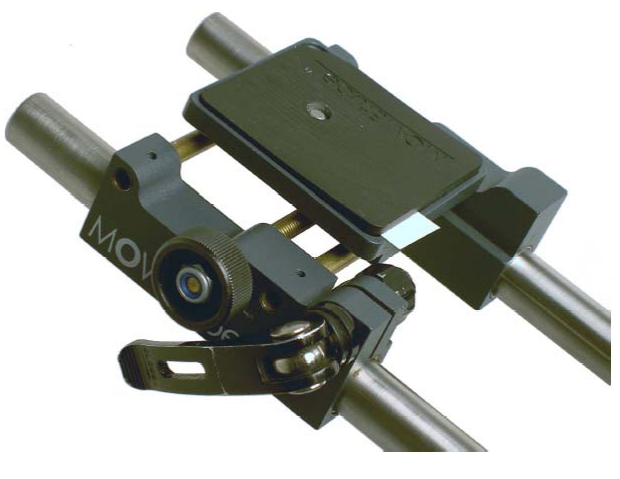

 $\mathsf{pic.}\ 5$  pic. 6

### **9. Important!**

Check your adjustments in underscan mode or on a standalone underscan monitor!

### **10. After adjusting the proper image**

loosen the camera sled again and firmly press the docking ring over the ocular in a way that it touches the body (see pic. 7 LT & pic. 8 ST).

**Note:** This will fix the front lens to the ocular. It's not possible to do any rough adjustments after this point. If needed, loosen the sled again and repeat the steps mentioned before.

**Note:** The vignetting of the gate is dark black. Don't be misled by not so bright corners of the image you get. The corners might be caused by the film lens and its focal length or the background is not homogeneous lit up.

### **Notes for MOVIEtube ST:**

- To swing out the LCD, the XDCAM EX must be moved away from the ocular.
- Slide the MOVIEtube viewfinder mount towards the film lens, so that the built-in microphone of the Sony XDCAM EX does not touch the hexagon shaped viewfinder tube.

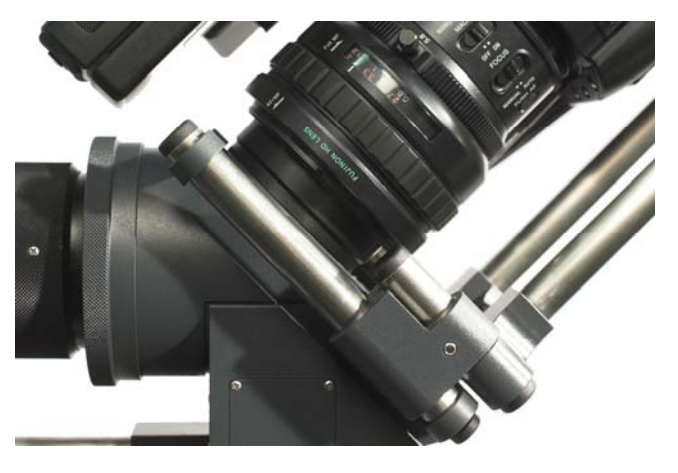

pic. 7 pic. 9

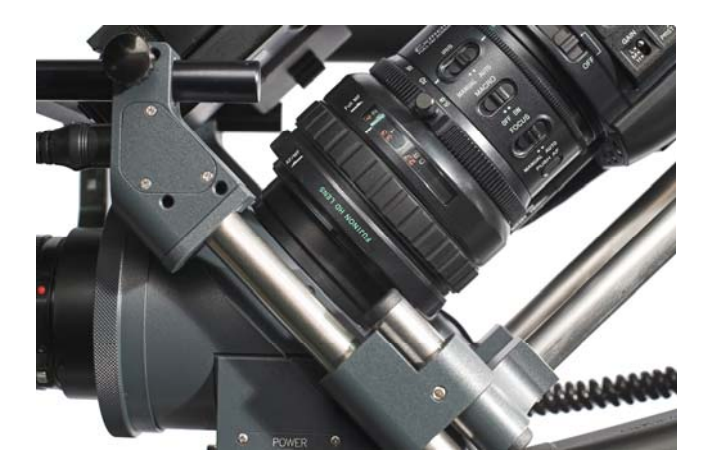

### **11. Now you are ready to shoot**

It's always a good idea to switch the zoom and the focus of the docking camera to manual and fix both, the zoom and focus ring with a tape.

### **12. After this point the docking camera is used as a recording unit**

Focus and iris are controlled on the film lens. Make sure to leave the focus of the docking camera at infinity.

The iris of the docking camera does not have any effect on the depth of field of your image. It controls the sensitivity of the system and therefore it can be used like a N.D. filter.

### **Tip:**

While shooting, frequently check

- focus set to infinity position
- no gate vignetting
- zoom set to f=40mm
- the protection filter for dust and dirt.

While changing the lens avoid dust and dirt to come on the protection filter of the MOVIEtube gate. After each lens change check vignetting again, especially if you don't know the lens. Different film lenses behave different. Enjoy shooting with MOVIEtube!

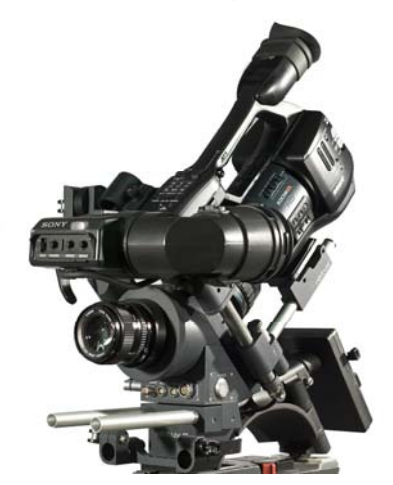